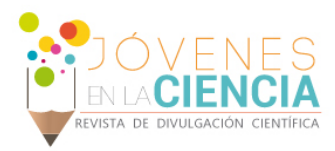

# IMPLEMENTACION DE ALGORITMOS DE VISION COMPUTACIONAL PARA LA AUTOMATIZACION DE SISTEMAS AGROINDUSTRIALES

## Villalba-Mantilla, Ilse Milena (1), Acosta, Daniel Jaime (2), Duque-Vazquez, Edgar Francisco (3), Cepeda-Negrete, Jonathan (4)

1 [Departamento de Ingeniería Mecatrónica, División de Ingenierías y Arquitectura , Seccional Bucaramanga, Universidad Santo Tomás] | [ilmivima@gmail.com]

2 [Departamento de Matemáticas, División de Ciencias Naturales y Exactas, Campus Guanajuato, Universidad de Guanajuato] | [dj.acosta@ugto.mx]

3 [Departamento de Ingeniería Electrónica, División de Ingenierías, Campus Irapuato-Salamanca, Universidad de Guanajuato] | [ef.duquevazquez@ugto.mx]

4 [Departamento de Ingeniería Agrícola, División de Ciencias de la Vida, Campus Irapuato-Salamanca, Universidad de Guanajuato] | [j.cepeda@ugto.mx]

#### Resumen

El principal propósito de este proyecto es desarrollar un algoritmo de detección de maleza presente en terrenos listos para cultivar. Para lograr esta detección, se realizará el análisis de un conjunto de imágenes de diferentes tipos de maleza como el bledo, quinguilla, urochloa bowlesia, entre otras. Para dicho reconocimiento, se usarán herramientas computacionales como el programa MATLAB, y en él se realizará la lectura e inspección de cada imagen, donde se seleccionará la gama de colores verdes presentes en la imagen por medio de rangos en el espacio CIELAB. Nuestro estudio se divide en dos etapas. La primera consiste en solamente la detección del color verde utilizando un rectángulo genérico en el espacio CIELAB. Y la segunda etapa, delimitara la zona que contiene los colores verdes excluyendo otras tonalidades.

#### Abstract

The main purpose of this project is to develop an algorithm for the detection of weeds present in land ready to be cultivated. To achieve this detection, an analysis of a set of images of different kind of weeds such as the bledo, quinguilla, urochloa bowlesia, among others, will be performed. For this recognition, computational tools like the MATLAB program will be used, and there will be a reading and inspection of each image, where green colors present in the image will be selected by ranges in the CIELAB space. Our study is divided into two stages. The first consist of the detection of the green color using a generic rectangle in the CIELAB space. The second stage, the area containing the green colors will be delimited, excluding other hues.

**Palabras Clave Detección**; maleza; análisis de color; segmentación. Detection; wheeds; color analysis; segmentation.

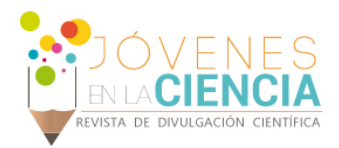

# **INTRODUCCIÓN**

Uno de los mayores problemas en cualquier tipo de cultivo a nivel mundial es la maleza. Cuando se tiene un terreno con un cultivo de interés y en este se genera maleza, las dos plantas empezaran a competir por luz, nutrientes del suelo, y otros componentes importantes para su correcto crecimiento. Por otra parte, la maleza usualmente alberga plagas, insectos y patógenos dañinos que finalmente terminaran perjudicando los cultivos, adicionalmente, para erradicar dichas plagas son utilizados pesticidas los cuales reducirán la eficiencia de la fertilización de la tierra [1]. Una solución temprana para este problema es la identificación y erradicación de la maleza antes de realizar la siembra, lo cual también incrementara los costos de operación.

Expuestas las consecuencias de la presencia de maleza en un cultivo, será de mayor facilidad entender por qué la importancia de desarrollar un algoritmo computacional capaz de identificar la maleza presente en terrenos sin cultivar. Algunos trabajos relacionados ya han planteado la detección de maleza [2]-[5], sin embargo creemos que aún se puede proponer una solución más fácil usando un simple análisis de imágenes.

El propósito principal de este proyecto es proporcionar a agricultores una herramienta que les permita la detección de malezas antes de cultivar sus plantas, buscando así conseguir cultivos más sanos y a un menor costo. El algoritmo usa un conjunto de imágenes, las cuales son procesadas y analizadas por medio de herramientas de visión computacional, que permiten detectar el tono de color verde, diferenciando así la maleza del terreno y de cualquier otro objeto presente en la imagen.

El resto de nuestro artículo está organizado de la manera siguiente. En la sección de Metodología se explica el marco de trabajo seguido en el desarrollo del proyecto. Más tarde, se discuten y muestran los resultados obtenidos pasando finalmente a las conclusiones generadas.

# **METODOLOGÍA**

El procedimiento necesario para la detección de maleza en un cultivo inicia con la captura de imágenes de los terrenos de interés, si bien, esta es una de las partes primordiales para la implementación del proyecto en tiempo real, a modo de prueba, solo se llevará a cabo la implementación del algoritmo en un banco de imágenes, proporcionado por la empresa químico-farmaceutica Bayer [6].

El procedimiento general que se lleva a cabo se describe a continuación. Primero se realiza la captura de una imagen RGB para luego ser convertida al espacio CIELAB. Más tarde, se prueba en una primera etapa la detección únicamente del color verde. Después se refina la detección excluyendo colores ajenos al verde para así concluir exitosamente la detección de dicha maleza.

### **Espacio de color CIELAB**

La primera tarea del algoritmo será abrir alguna de las imágenes pertenecientes al banco mencionado anteriormente, una vez hecho esto, se procede a convertir la imagen del formato RGB a CIELAB. La principal razón de realizar dicho cambio es por la facilidad que ofrece este último formato para analizar los diferentes colores presentes en imágenes con características de luminosidad diferentes, estos dos últimos poseen valores en un rango de menos cien a cien [7].

El espacio de color CIE 1976 (*L\*, a\*, b\**). Un espacio de color perceptualmente uniforme mejor conocido como CIELAB. En este espacio, la distancia Euclidiana entre dos puntos del espacio es proporcionalmente uniforme a la diferencia perceptual entre los colores correspondientes de esos puntos. Para la conversión de RGB a CIELAB, los datos primero son transformados al espacio CIEXYZ [8]. Para transformar una imagen de RGB a

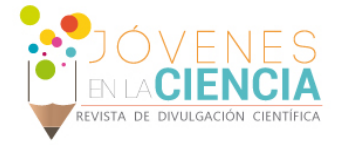

CIEXYZ, el espacio RGB usado necesita establecerse. Aquí, sRGB es usado porque se basa en un espacio calibrado en colorimetría RGB [9]. Todas las imágenes necesitan ser transformadas de sRGB a CIEXYZ, aplicando (1) donde  $\{r, g, b\} \in [0, 1]$  son las componentes de color normalizadas.

$$
\begin{bmatrix} X \ Y \ Z \end{bmatrix} = \begin{bmatrix} 0.412 & 0.357 & 0.180 \\ 0.212 & 0.715 & 0.072 \\ 0.019 & 0.119 & 0.950 \end{bmatrix} \begin{bmatrix} r \\ g \\ b \end{bmatrix},
$$
\n(1)

Las trasformaciones del espacio perceptual usadas en este estudio son aplicadas al espacio CIEXYZ. Las coordenadas del espacio CIELAB se calculan de CIEXYZ usando (2)-(5):

$$
L^* = 116 f\left(\frac{Y}{Y_n}\right) - 16,\tag{2}
$$

$$
a^* = 500 \left[ f \left( \frac{x}{x_n} \right) - f \left( \frac{y}{y_n} \right) \right],\tag{3}
$$

$$
b^* = 200 \left[ f \left( \frac{Y}{Y_n} \right) - f \left( \frac{Z}{Z_n} \right) \right],\tag{4}
$$

$$
f(t) = \begin{cases} t^{1/3} & \text{si } t > \sigma^3\\ \frac{t}{3\sigma^2} + 16/116 & \text{otro caso} \end{cases}
$$
 (5)

donde *Xn* = 0.9504, *Yn* = 1 y *Zn* = 1.0888 son las coordenadas del blanco de referencia D65 para la escena en CIEXYZ. La variable *t* puede ser  $X/X_n$ ,  $Y/Y_n$  o  $Z/Z_n$ ,  $y \sigma = 6/29$ .

#### **RESULTADOS**

Con el fin de cumplir el objetivo principal del proyecto, se desarrollan dos etapas que permiten detectar las tonalidades verdes en una imagen, aplicando diferentes métodos basados en la geometría del espacio CIELAB, finalmente se probaron ambas etapas y se implementa la que proporcione mejores resultados. Este proyecto cuenta con un banco de 20 imágenes [6] cada una de estas imágenes representa diferentes tipos de maleza encontradas en diferentes terrenos previos a cultivar, las cuales serán usadas para comprobar el correcto desempeño del algoritmo.

### **Etapa 1**

La etapa uno consiste en la detección del color verde basada en un paralelogramo dibujado en el espacio de color CIELAB. En la Figura 1a, se aprecia el espacio de color CIELAB con luminosidad constante, también se puede observar la delimitación mencionada anteriormente mediante un rectángulo de color naranja, el cual abarca un área con límites en el dominio del eje horizontal desde -10 hasta -100 y en el dominio del eje vertical valores entre 85 y -80.

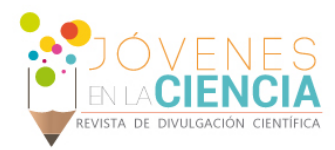

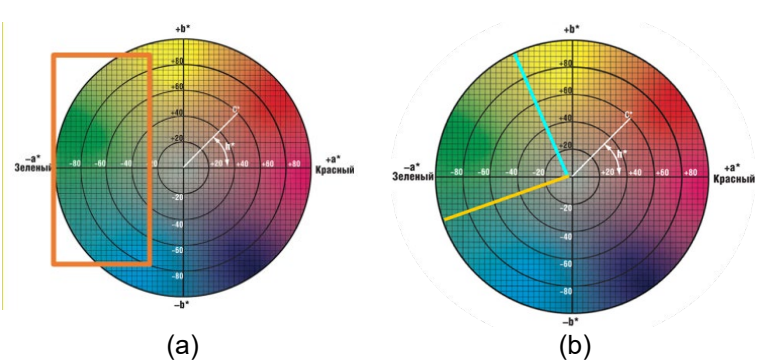

**FIGURA 1. Representación gráfica de una sección del espacio CIELAB. (a) Sección que incluye todas las tonalidades verdes a detectar por medio de un rectángulo en la etapa 1. (b) Área verde delimitada por funciones en la etapa 2.**

Seguido a esto, el algoritmo determinará el tamaño de la imagen de interés y creará una matriz de ceros de igual dimensión. Al detectar la tonalidad verde en una imagen como la presentada en la Figura 2, se almacenarán las posiciones de la imagen en las cuales está presente dicho color, para posteriormente, asignar un valor de uno en estas posiciones del matiz de ceros creada anteriormente. El resultado obtenido al graficar esta última matriz, es presentado en la Figura 2.

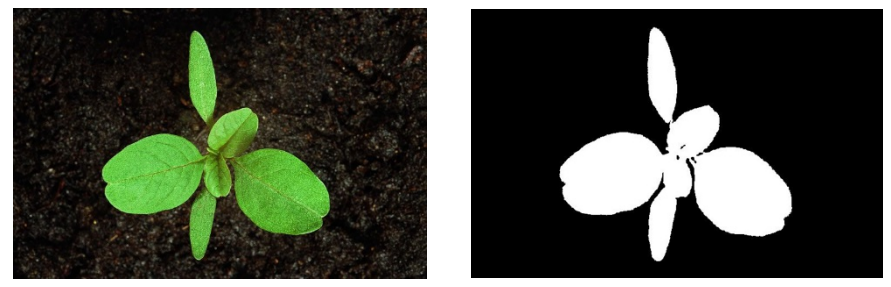

**FIGURA 2. Imagen resultante al aplicar el algoritmo en la etapa 1.**

El inconveniente en la primera etapa se ve reflejado en la gama de colores cercanos al verde. Ya que al usar una delimitación con forma de paralelogramo se incluyen ciertos colores que no se desean detectar. Un ejemplo de esto se puede apreciar en la Figura 3, en donde se presenta una flor de color amarillo en medio de la maleza. Con los colores pertenecientes al paralelogramo, esta flor será detectada y confundida con maleza, lo cual será un error en el algoritmo como se presenta en la Figura 3 encerrado en el círculo amarillo.

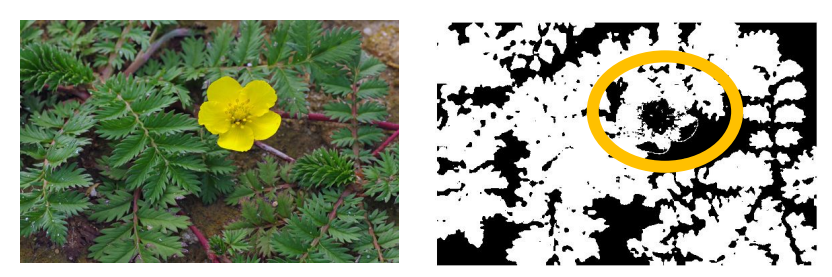

**FIGURA 3. Ejemplo de resultante erróneo al aplicar el algoritmo en la etapa 1. El color amarillo de la flor es detectado incorrectamente.**

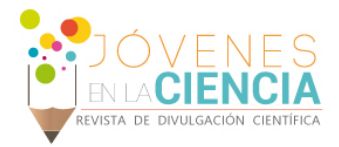

# **Etapa 2**

Para solucionar el inconveniente de la etapa uno, se desarrolla la etapa dos, en donde no se lleva a cabo una delimitación por medio de un paralelogramo sino basados en dos funciones que describen de una forma más óptima el área a delimitar, como se presenta en la Figura 1b. Las líneas trazadas en la Figura 1b, de color cian y naranja, son las funciones utilizadas para delimitar la gama de color verde en la etapa dos. El procedimiento realizado para hallar dichas funciones es la implementación de la ecuación de la línea recta, la cual se basa en el punto final e inicial de la recta y su pendiente. Es importante resaltar que dichas funciones se interceptan, por lo que tienen un punto de corte entre ellas. Por inspección se determinan los puntos iniciales y finales de las funciones previamente nombradas, la función uno tiene como punto inicial las coordenadas (-40, 95), como punto final las coordenadas (2,0) y una pendiente de -2.2619, en la Ecuación (6) se muestra la función uno en su totalidad. Mientras la función dos tiene como punto inicial las coordenadas (-92, -40), como punto final las coordenadas (2,0) y una pendiente de -2.2619, en las coordenadas finales de las dos funciones se evidencia su punto de intersección. En la Ecuación (7) se muestra de manera completa la función dos.

$$
y_1 = -2.2619 x_1 + 4.5238 \tag{6}
$$

$$
y_2 = 0.4255 x_2 - 0.8511 \tag{7}
$$

Con el fin de verificar si una posición de la imagen de interés es de color verde, se lleva a cabo el procedimiento descrito a continuación. Es importante recordar que cada posición de la imagen esta descrita por tres valores (*L\*, a\*, b\**), en donde *L* será tomado como una constante y solo se analizan los valores de *a\** y *b\**. El primer paso del procedimiento es entonces reemplazar el valor de *a\** en la función uno previamente hallada (*Y= ma + b*), una vez hecho esto, el resultado (*y*) indicará el valor máximo que puede tomar *b\** para ser determinado como color verde, por lo cual será necesario comparar dichos datos, si se cumple que *b\** es menor o igual que (*Y*), se concluirá entonces que dicha posición de la imagen cumple una de las condiciones para ser de color verde. Adicional a esto, también debe cumplirse que al reemplazará el valor de *a\** en la función dos (*Y=ma + b*), el valor resultante de (*y*) indicará el valor mínimo que puede tomar *b\** para ser determinado como color verde; Una vez cumplidas ambas condiciones, se concluirá que dicha posición de la imagen se encuentra en la gama de color verde y por lo tanto, es maleza. Como se muestra en la Figura 4 donde ya no es detectada la flor amarilla. En la Figura 5 se muestran un conjunto de resultados finales.

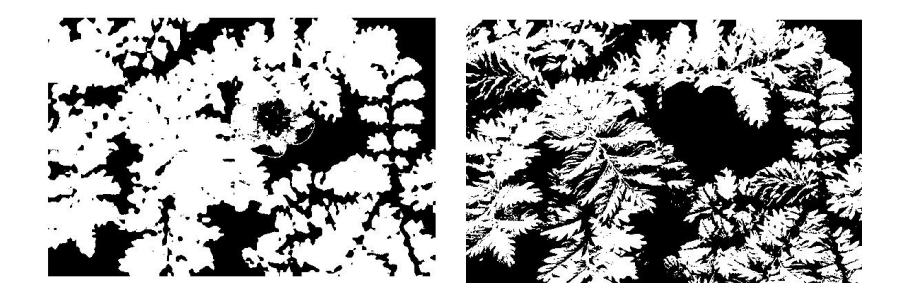

**FIGURA 4. Comparación del resultado proporcionado por la etapa 1 con el resultado proporcionado por la etapa 2.**

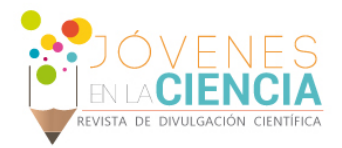

| Nombre    | Bowlesia incana | <b>Malva</b> | <b>Ballica</b> | Rabaniza | Ambrosia      |
|-----------|-----------------|--------------|----------------|----------|---------------|
| Original  |                 |              |                |          |               |
| Resultado |                 |              |                |          | <b>CALLES</b> |

**FIGURA 8. Algunas imágenes mostrando una detección exitosa.**

### **CONCLUSIONES**

La exactitud y precisión en los resultados dependerán en gran medida de la delimitación realizada sobre el tono de color verde en el espacio de color CIELAB. Resultando así una identificación optima del color de interés, al excluir las tonalidades diferentes al verde. Descartando por completo la identificación de objetos diferentes a la maleza. En nuestro trabajo pudimos identificar exitosamente la identificación de maleza lo cual proporcionará a la industria agrícola una alternativa computacional de bajo costo para la extracción de ésta antes de cualquier siembra.

### **AGRADECIMIENTOS**

Ilse Milena Villalba Mantilla agradece a la DAIP de la Universidad de Guanajuato (México) y a la Universidad Santo Tomás, Seccional Bucaramanga (Colombia) por el apoyo brindado para la realización de este trabajo.

### **REFERENCIAS**

[1] Cropscience Bayer. (2012). Manual de reconocimiento y manejo de malezas.(online) Disponible en: <http://cropscience.bayer.com.ar/upload/PDF/Manejointegradodemalezas.pdf> (Accesado 20 Jun 2018).

- [2] Mao, W., Wang, Y., & Wang, Y. (2003). Real-time detection of between-row weeds using machine vision. In 2003 ASAE Annual Meeting (p. 1). American Society of Agricultural and Biological Engineers.
- [3] Tellaeche, A., BurgosArtizzu, X. P., Pajares, G., & Ribeiro, A. (2007). A vision-based hybrid classifier for weeds detection in precision agriculture through the Bayesian and Fuzzy k-Means paradigms. In Innovations in Hybrid Intelligent Systems (pp. 72-79). Springer, Berlin, Heidelberg.
- [4] Montalvo, M., Pajares, G., Guerrero, J. M., Romeo, J., Guijarro, M., Ribeiro, A., ... & Cruz, J. M. (2012). Automatic detection of crop rows in maize fields with high weeds pressure. Expert Systems with Applications, 39(15), 11889-11897.
- [5] López-Granados, F. (2011).Weed detection for site-specific weed management: mapping and real-time approaches. Weed Research, 51(1), 1-11.
- [6] Bayer Crop Science Chile. (2016). Bayer.(online) Disponible en : [http://www.cropscience.bayer.cl/adengo/beneficios/maleza.php \(](http://www.cropscience.bayer.cl/adengo/beneficios/maleza.php)Accesado 20 Jul 2018).
- [7] X-Rite, Incorporated World Headquarters. (2002). Guia para entender la comunicación de color (online) Disponible en: [http://www.mcolorcontrol.com/archivos/L10-001\\_Understand\\_Color\\_es.pdf](http://www.mcolorcontrol.com/archivos/L10-001_Understand_Color_es.pdf) (Accesado 26 Jun 2018)
- [8] Schanda J. (2007) Colorimetry: Understanding the CIE System. Chichester, UK: John Wiley & Sons.
- [9] Stokes, M., Anderson, M., Chandrasekar, S. & Motta, R. (1996). A standard default color space for the internet sRGB. (online) Available at: <http://www.w3.org/Graphics/Color/sRGB.html> (Accesado 17 Nov. 2015).